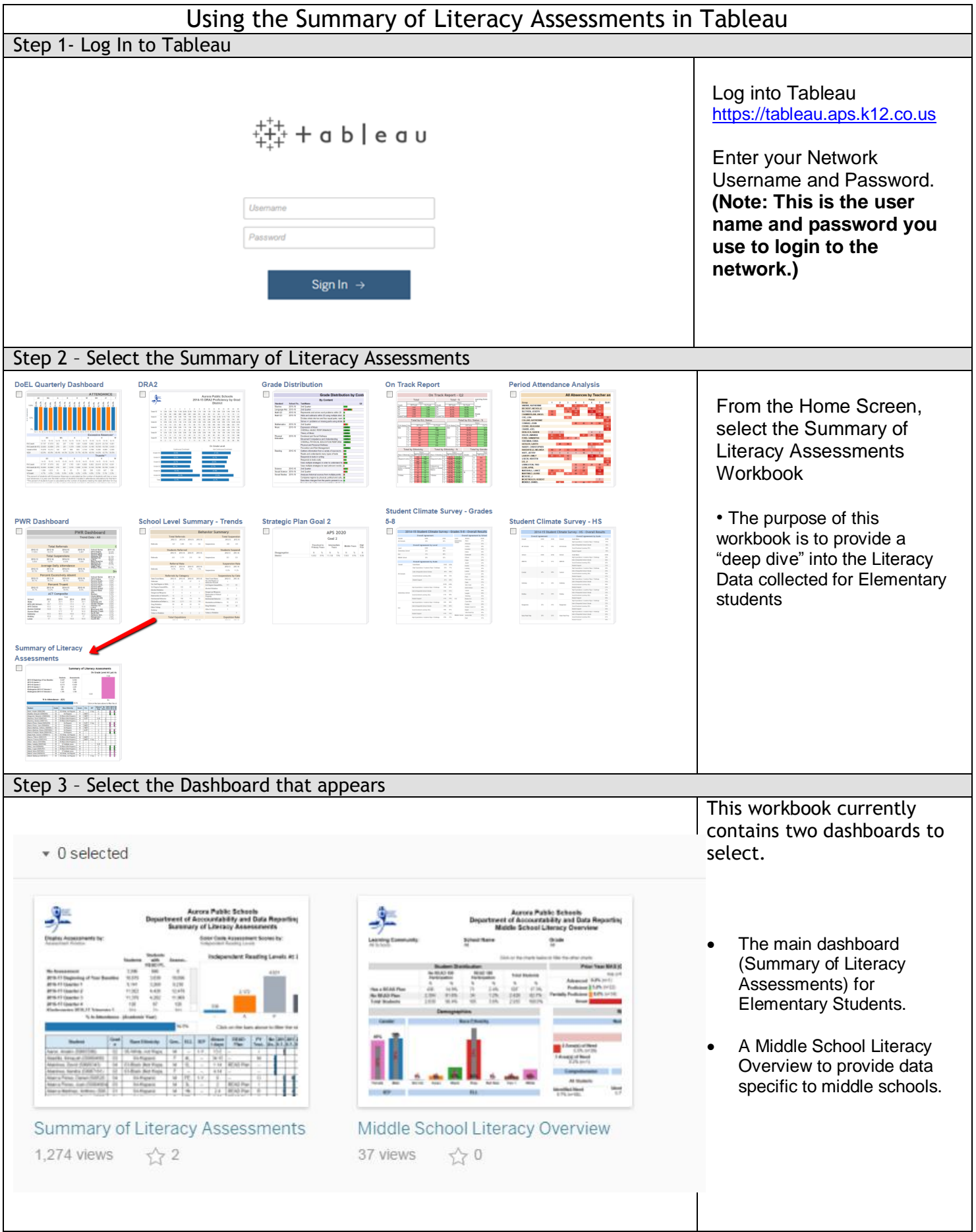

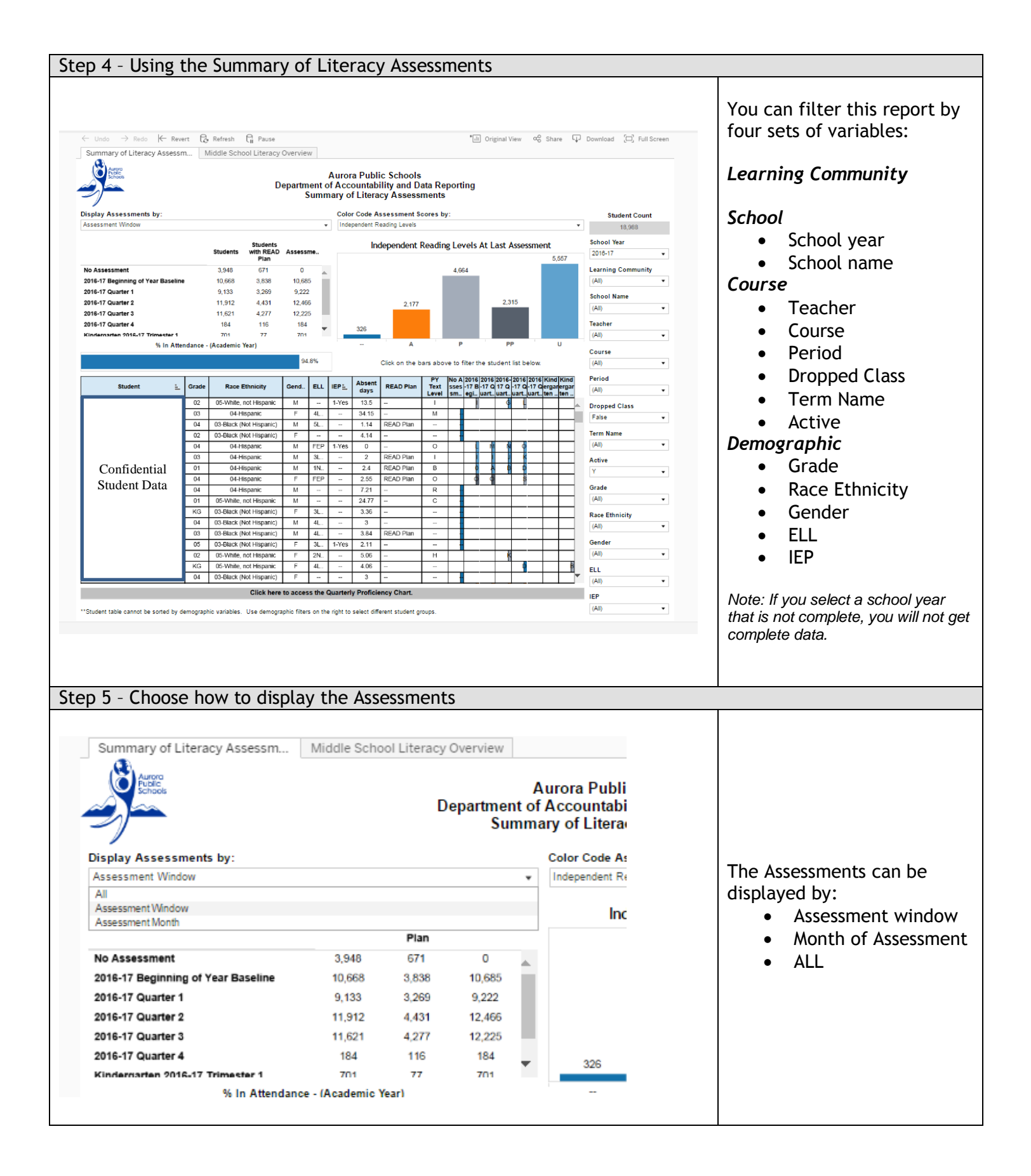

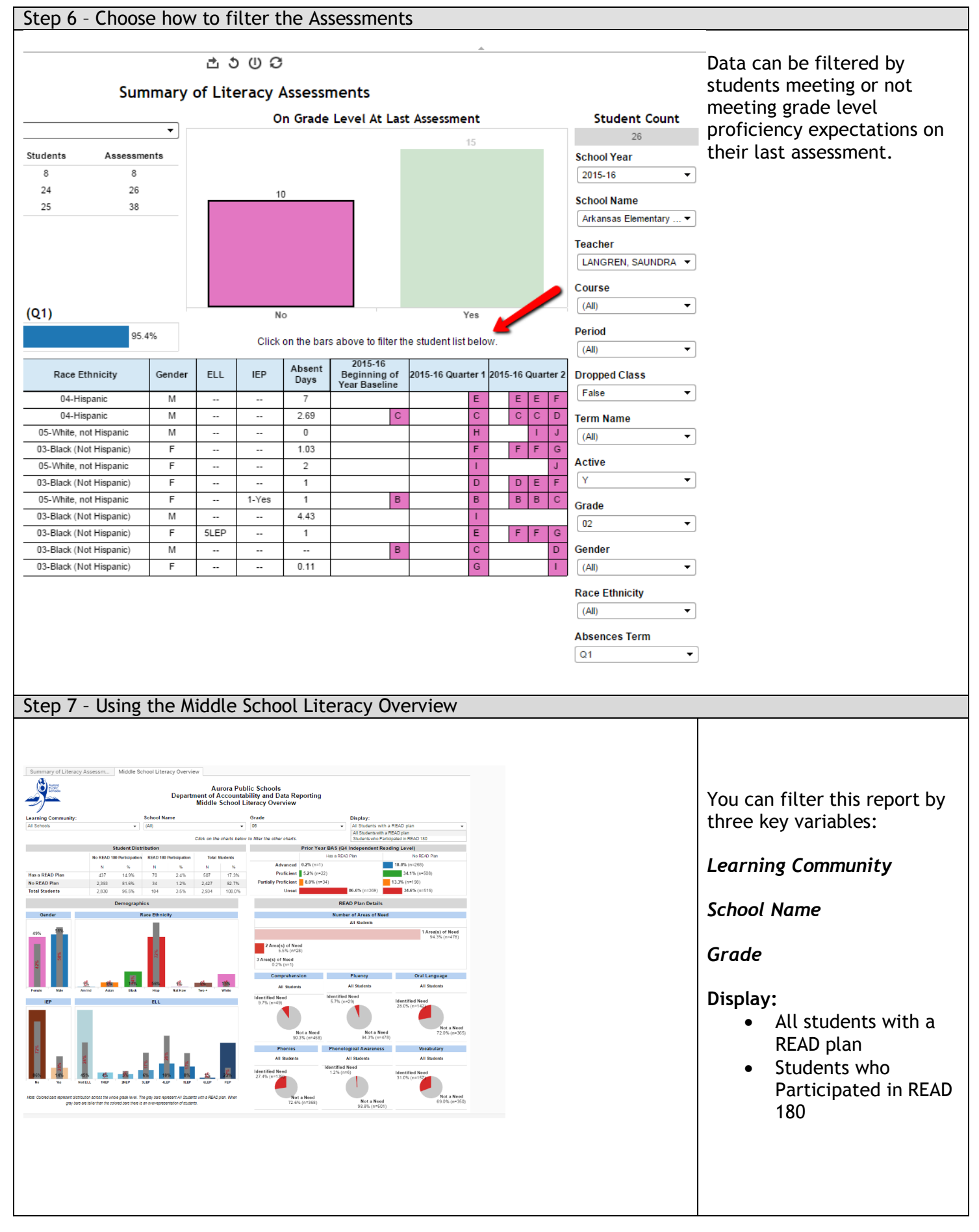

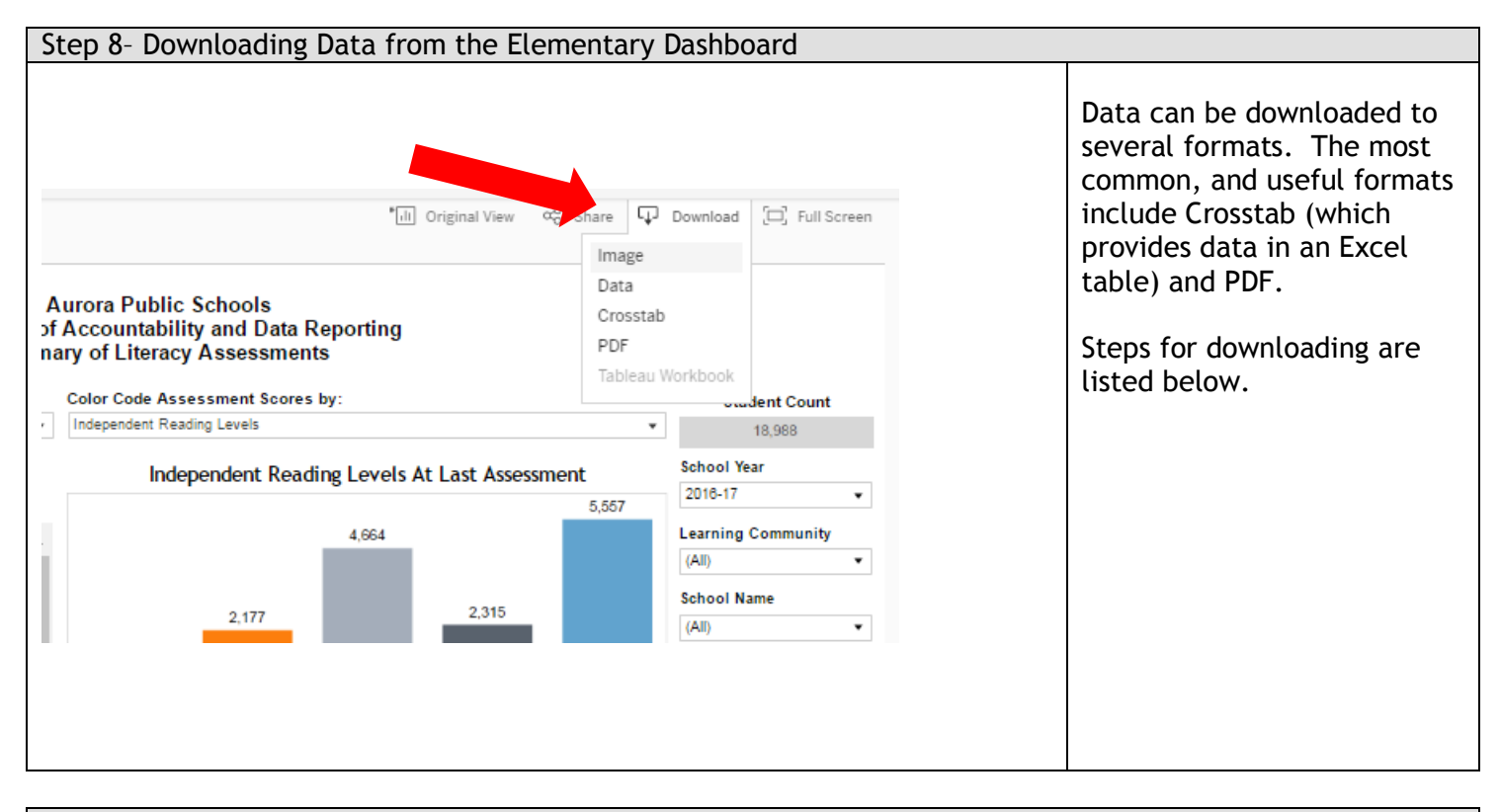

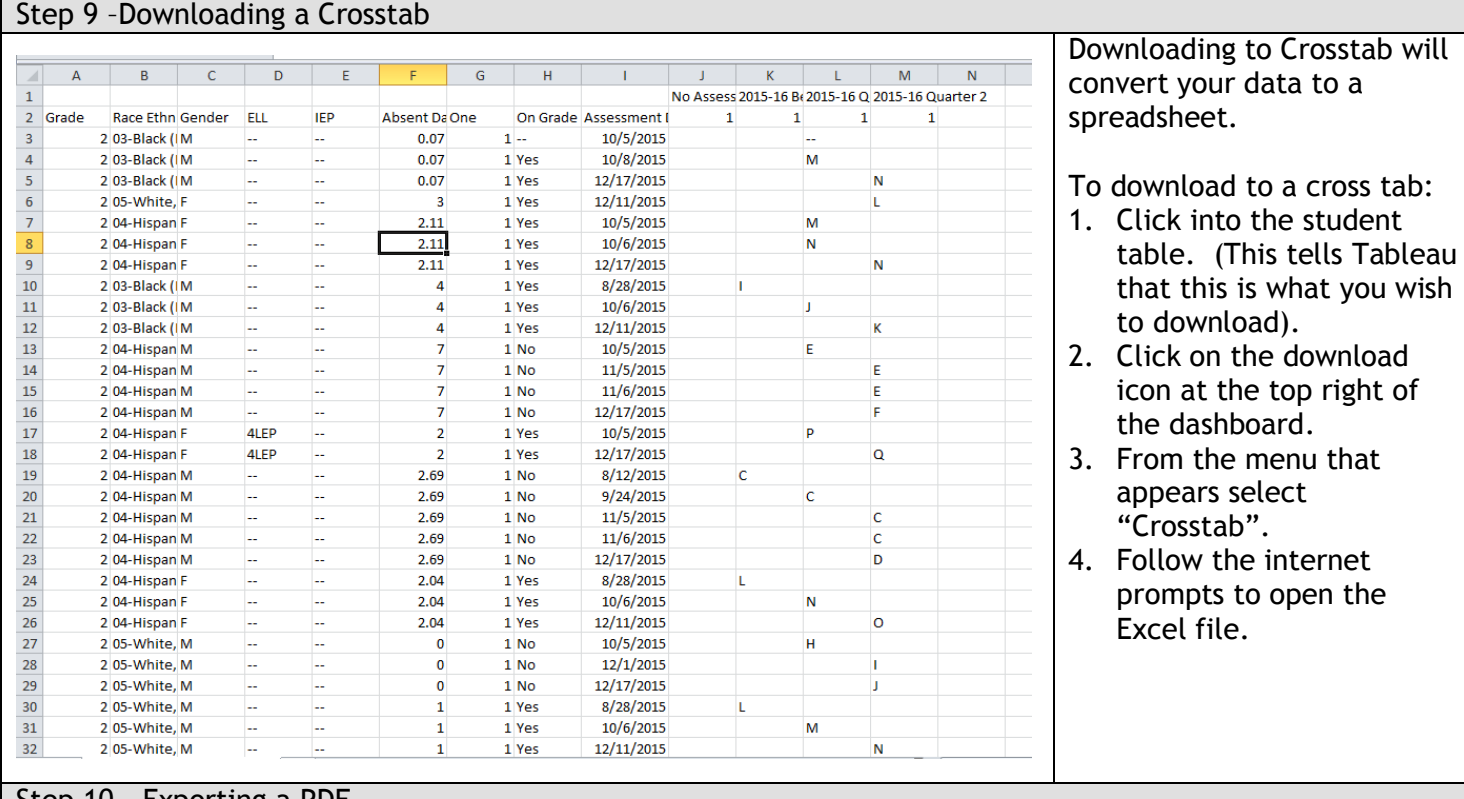

dashboard.

Step 10 – Exporting a PDF

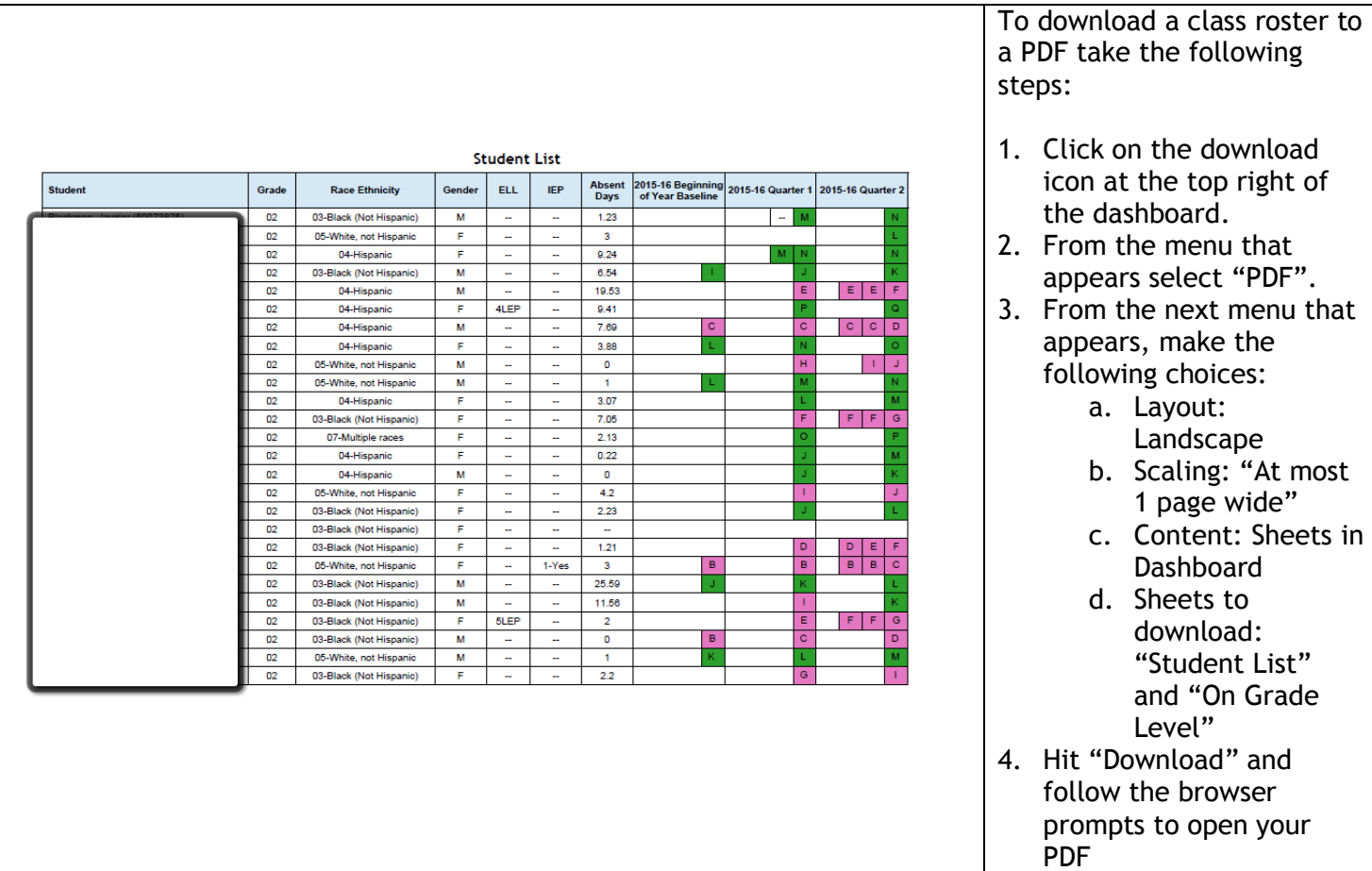